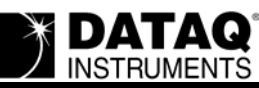

# **DI-148, DI-158, DI-710, or DI-715B Installation Quits with "Invalid property value" error**

### **Symptoms**

During installation "Invalid property value" error pops up and installation program is terminated (Windows 98 error could instead read "Unexpected error." Actual error message may vary.).

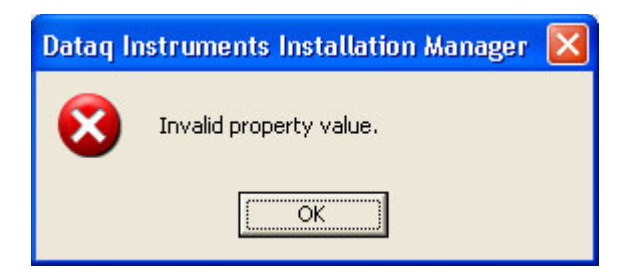

#### **Cause**

MSCOMM32.ocx file is outdated. File should be dated 6/24/98 or later.

## **Resolution**

Find and replace **MSCOMM32.ocx** [file. MSCOMM32.ocx is found in the Windows directory in](http://www.dataq.com/support/downloads/mscomm32dotocx.zip)  [the system32 folder \(C:\Windows\system32\). A more up-to-date version can be downloaded off](http://www.dataq.com/support/downloads/mscomm32dotocx.zip)  [the web at http://www.dataq.com/support/downloads/mscomm32dotocx.zip or on](http://www.dataq.com/support/downloads/mscomm32dotocx.zip) *The WinDaq Resource* CD-ROM (dated October 2004 or later) in the folder Dataq\support\downloads\mscomm32dotocx.zip.

## **The information in this article applies to:**

DI-148, DI-158, DI-710, and DI-715B Installation all Windows OS.